## ATATÜRK İLKELERİ VE İNKILAP TARİHİ DERSİ İÇİN UKEY KULLANMA KILAVUZU,

1. Adım: Uludağ Üniversitesi ana sayfasından "Hızlı Erişim" sekmesine tıklayınız.

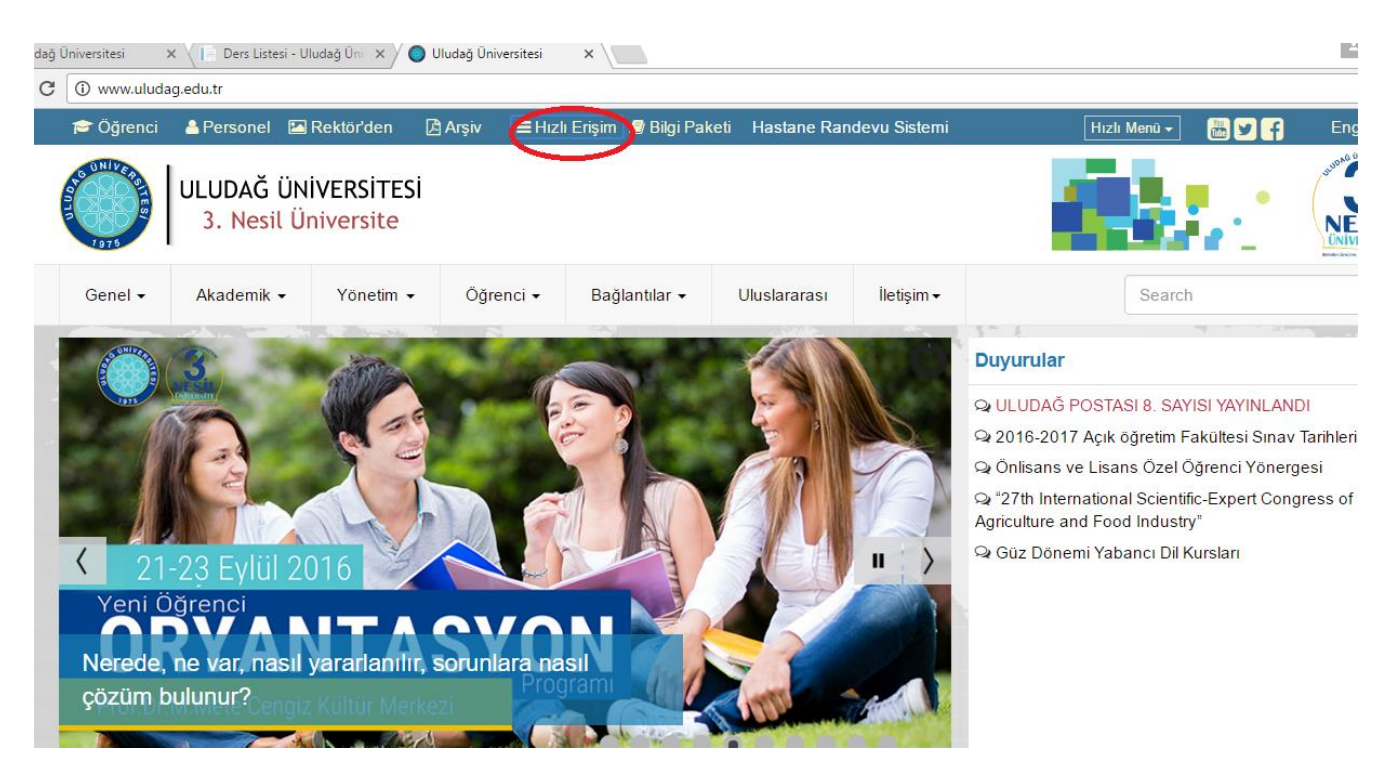

2. Adım: Hızlı Erişim sayfasından UKEY bağlantısına tıklayınız.

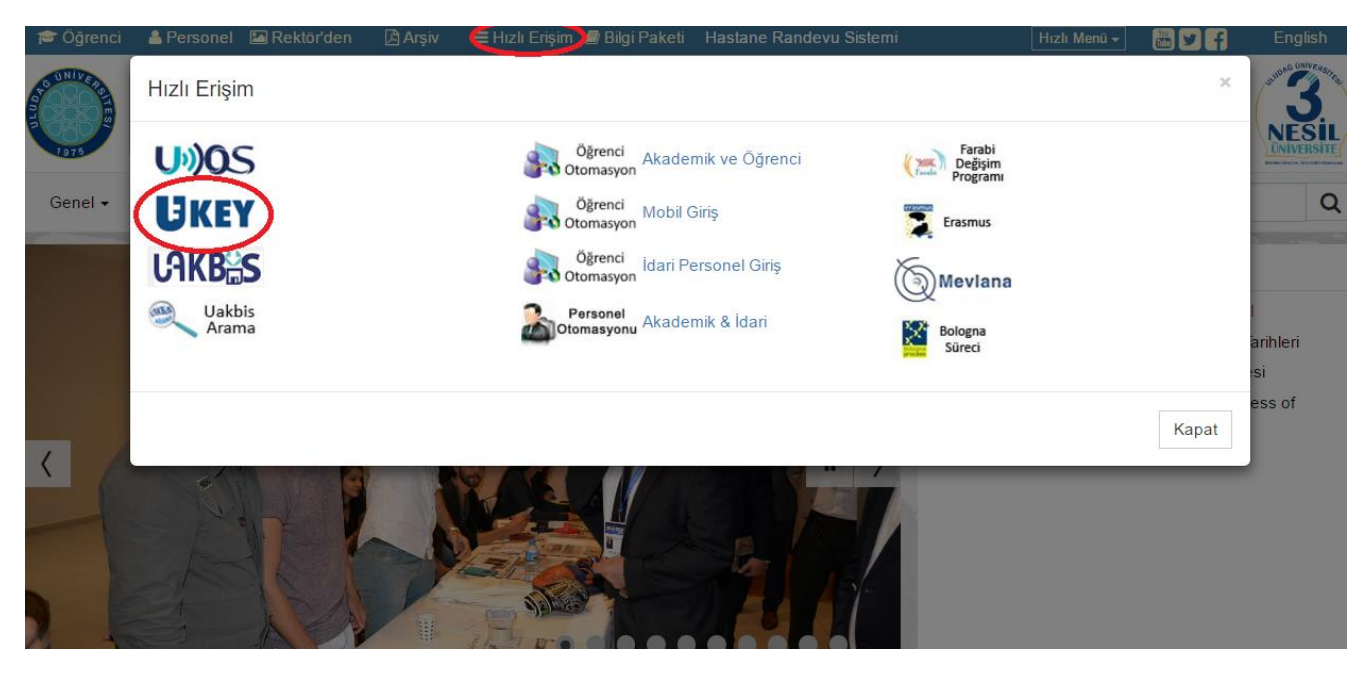

3. Adım- Karşımıza gelen UKEY ana sayfasında öğrenci otomasyonunda kullandığınız kullanıcı adı (öğrenci numarası) ve şifrenizi giriniz ve öğrenci kısmını işaretleyerek sisteme giriş yapınız.

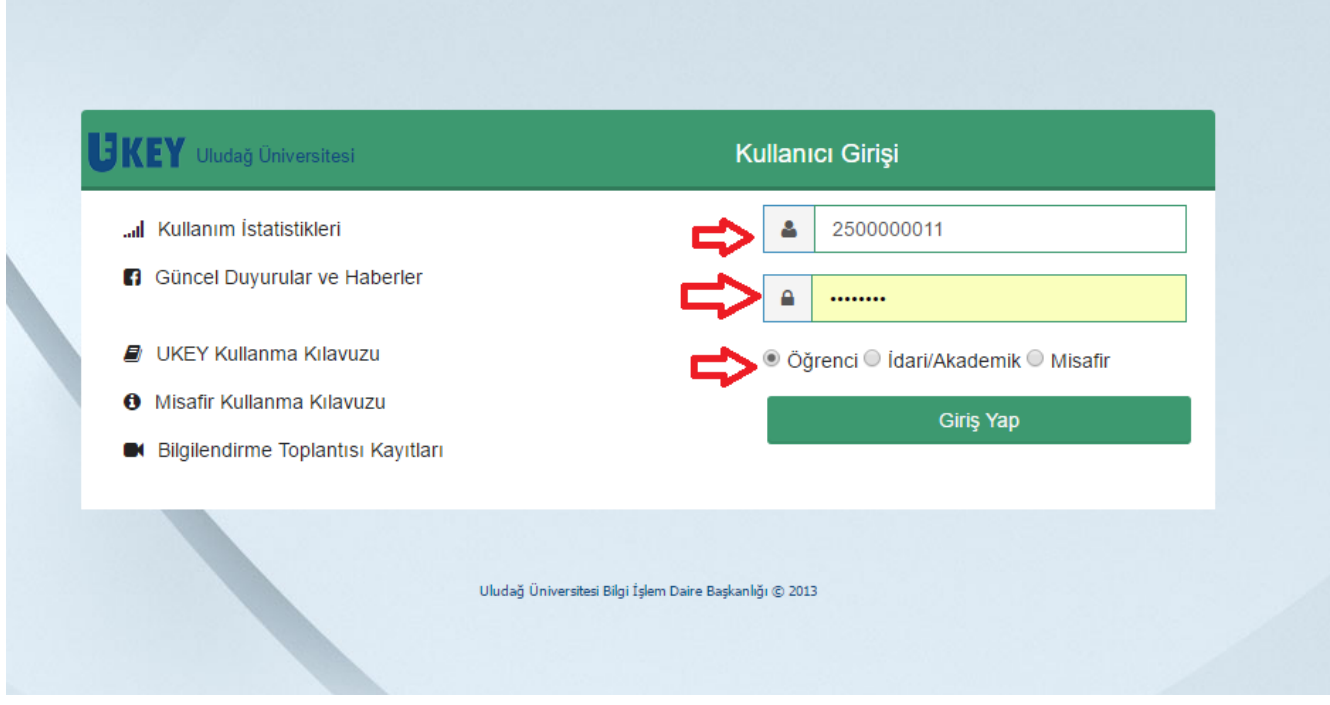

4.Adım. Karşınıza çıkan ders listesinden Atatürk İlkeleri ve İnkılap Tarihi dersine tıklayınız.

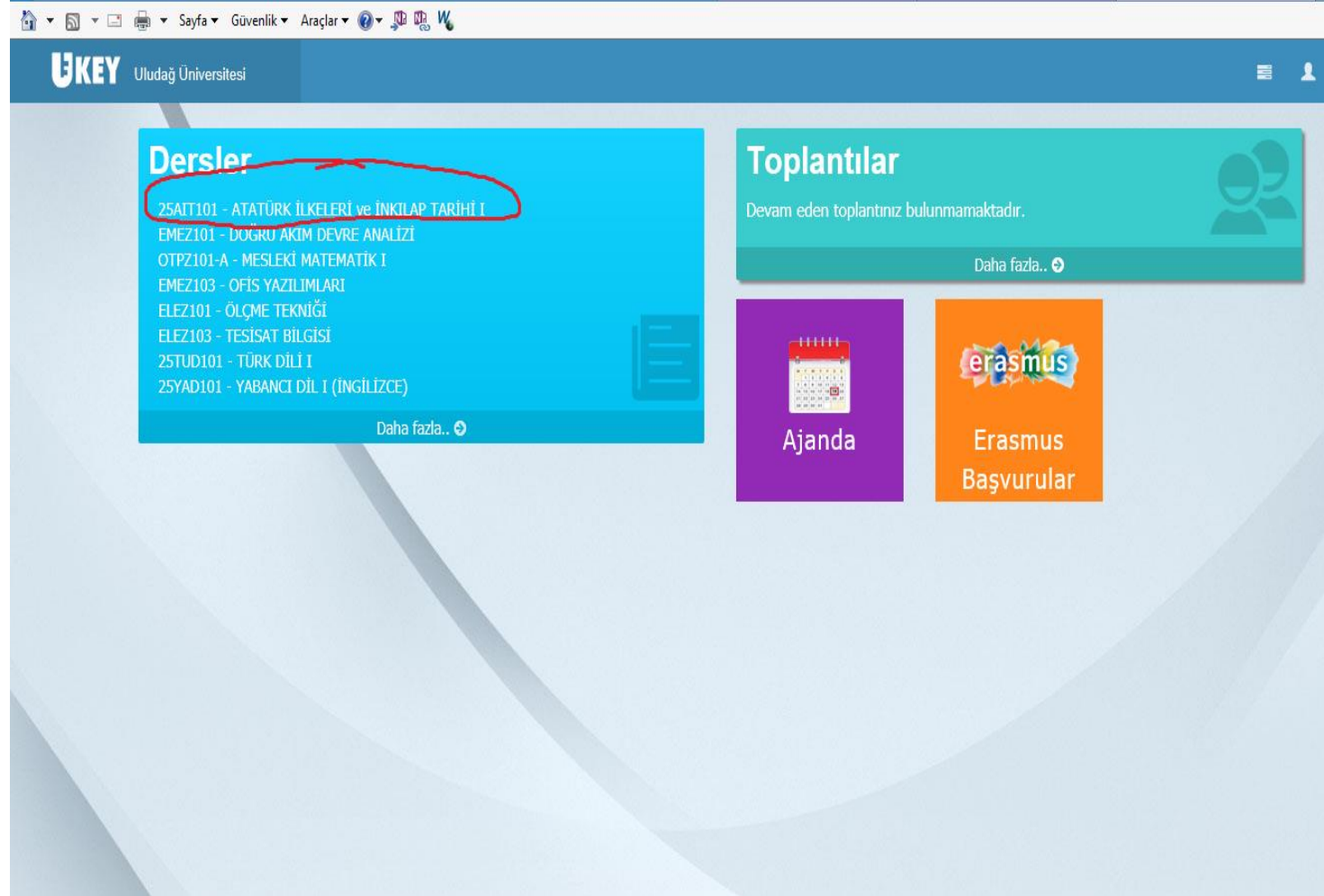

5. Adım: Atatürk İlkeleri ve İnkılap Tarihi dersi ile ilgili sayfada ders materyalleri bağlantısına tıklayınız.

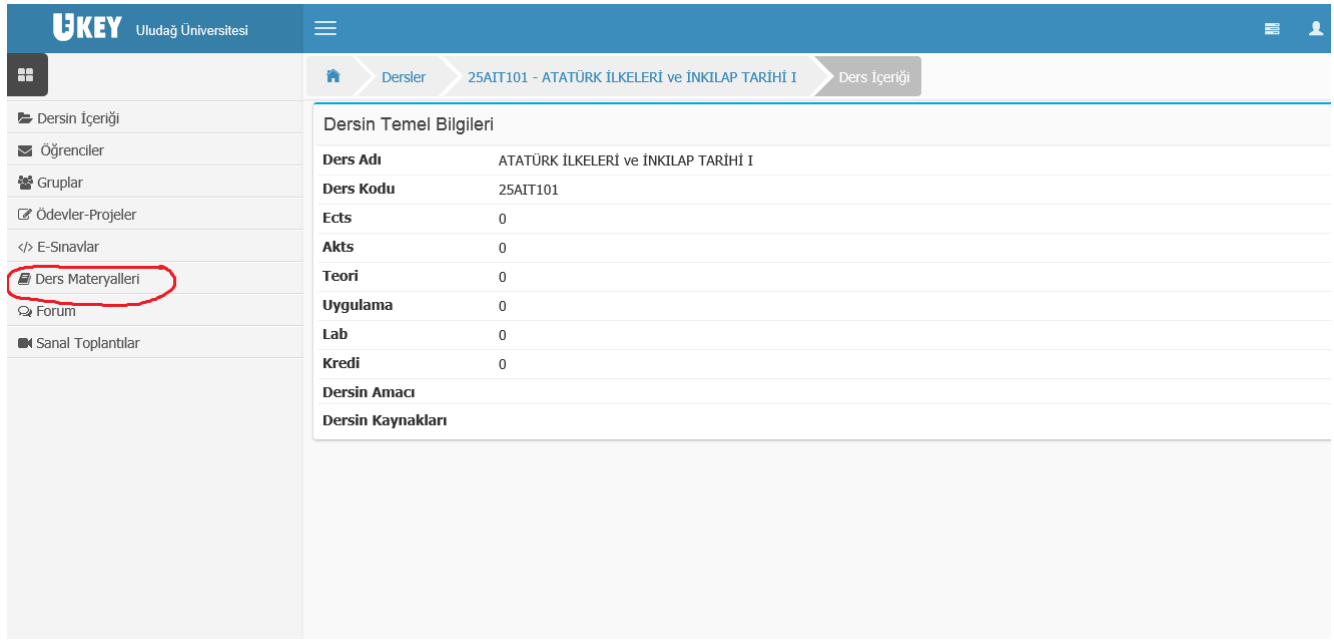

6. Adım: Ders materyalleri kısmında haftalık olarak derse ait kaynaklar listelenmiştir. Hangi haftanın ders materyaline ulaşmak istiyorsanız o haftaya ait haftalık ders notu yazan satırdaki "dosyayı aç" bağlantısına tıklayarak powerpoint sunusu şeklinde hazırlanmış olan kaynağa ulaşabilirsiniz.(1. Resim)

Aynı haftanın ders materyalini sesli olarak dinlemek için ise "dosyayı aç bağlantısının altında yer alan "ok işareti simgesi"ne tıklayınız. (2. Resim)

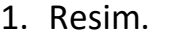

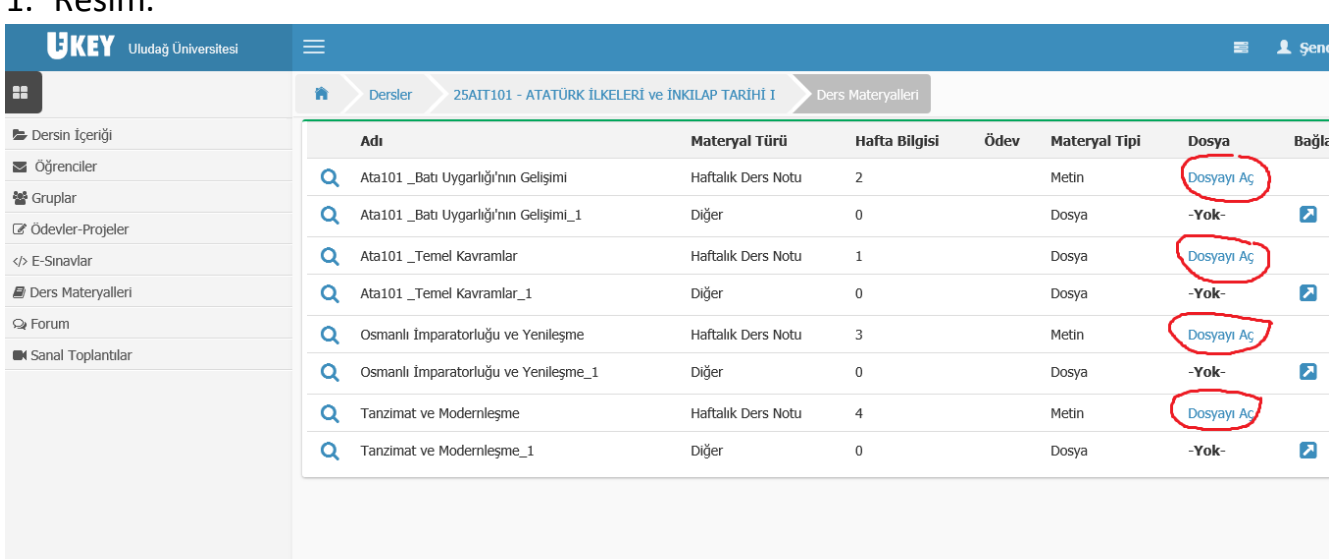

## 2. Resim

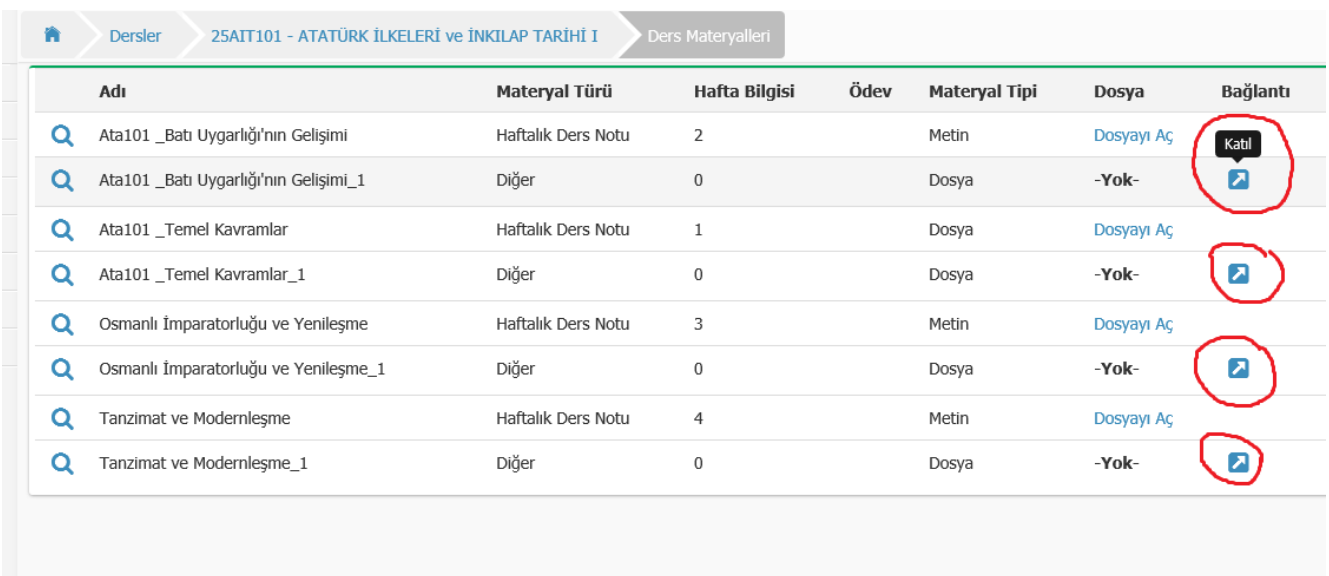

Eğer sesli kayıtlara ulaşmakta bir sıkıntı yaşarsanız farklı bir tarayıcı kullanmayı deneyiniz. (Chrome yerine İnternet Explorer ya da Mozilla Firefox gibi.)